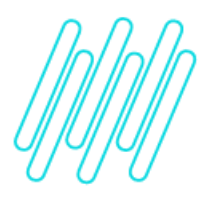

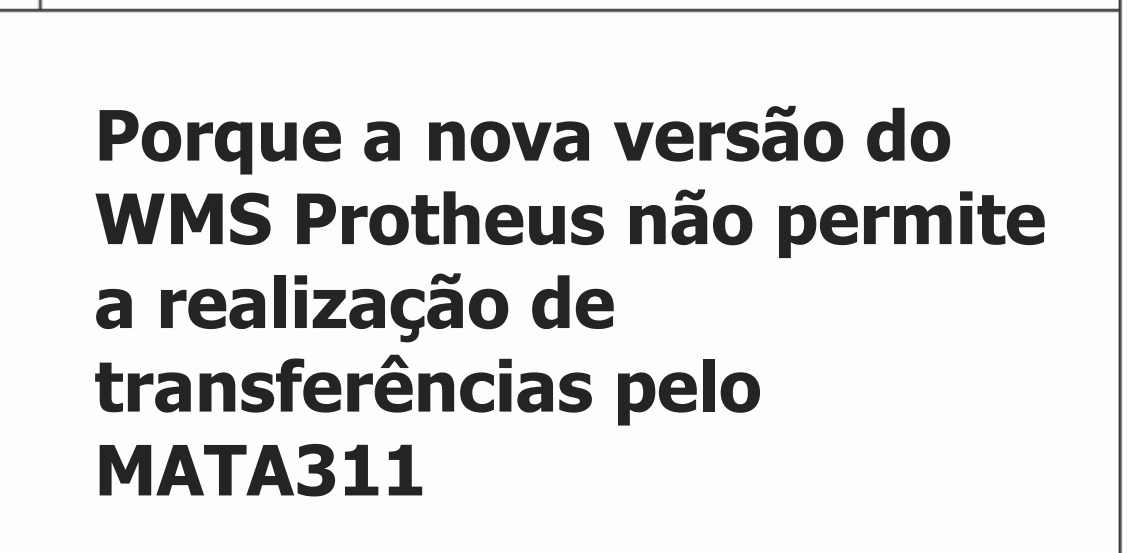

# **TOTVS Logística WMS – Linha Protheus**

**20/05/2021**

 $\times$ 

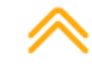

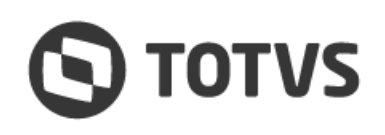

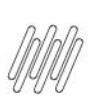

#### **PORQUE A NOVA VERSÃO DO WMS PROTHEUS NÃO PERMITE A REALIZAÇÃO DE TRANSFERÊNCIAS PELO MATA311**

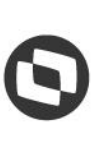

## **1. Visão geral**

O **Novo WMS (MV\_WMSNEW = .T.)** exige que todo o processo seja realizado por completo dentro da rotinas do módulo, ou seja, é necessário executar as Ordens de Serviço de Saída e finalizar as movimentações no armazém para então ocorrer a liberação do Pedido.

O Sistema considera a **forma de liberação (DC5\_LIBPED)** parametrizada na sequência de abastecimento. Neste momento é realizada a liberação do Pedido, alterando o status do Pedido para **liberado (C9\_BLWMS** igual a **'5**'). Esta validação garante a integridade do processo, visto que agora o novo WMS possuí as próprias tabelas de controle de estoque.

O processo de retirada de um produto da Filial e entrada do produto em outra Filial deve ocorrer pelas rotinas de **Inclusão de Pedido de Venda (MATA410)** e **Inclusão de Documento de Entrada (MATA103),** seguindo todo processo dentro do módulo.

Caso seja necessário efetuar a troca de endereços, poderão ser utilizadas a rotinas de **Transferência Via Monitor (WMSA225)** ou via coletor no módulo **Coleta de Dados (WMSV095).**

### **2. Assuntos relacionados**

#### **Documentos de Referência**

- **°** [Documento de Entrada \(MATA103 -](https://tdn.totvs.com/pages/viewpage.action?pageId=438288718) SIGALOJA)
- **°** [Controle de Transferência \(MATA311 -](https://tdn.totvs.com/pages/viewpage.action?pageId=445673811) SIGACOM)
- **°** [Pedidos de Venda -](https://tdn.totvs.com/display/PROT/Pedidos+de+Venda+-+MATA410+-+Faturamento+-+P12) MATA410 Faturamento P12
- **°** [Transferência WMS \(WMSA225 -](https://tdn.totvs.com/pages/viewpage.action?pageId=570055232) SIGAWMS)

 $\circ$